### Corso di INFORMATICA GRAFICA

Modulo 2 (CAD) Stefano Cinti Luciani

### Introduzione a PhotoShop

# I pacchetti software di grafica

### Cos'è Photoshop?

Adobe Photoshop è un pacchetto software di elaborazione di immagini. Viene utilizzato da fotografi, professionisti della progettazione, grafici e web designer.

Photoshop permette di costruire e modificare (*editing*) immagini *raster*, con una modalità definità come

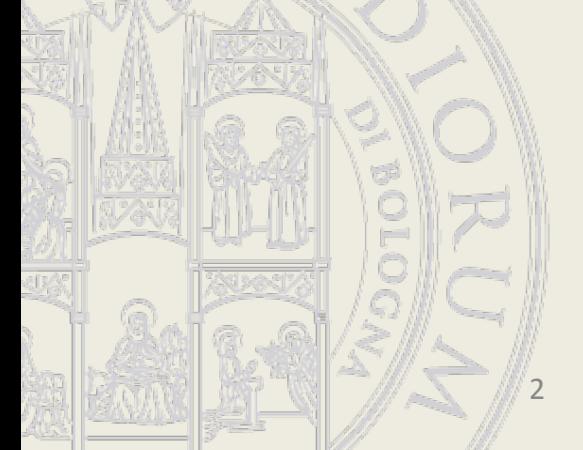

### **Fotoritocco**

### PhotoShop vs. AutoCad

- Mentre AutoCad è progettato per gestire disegni tecnici (al tratto, in scala), PhotoShop è indirizzato a gestire immagini di tipo fotografico o artistico (a toni sfumati).
- Le prime sono dette *immagini vettoriali*, le seconde *immagini raster.*
- Questo in realtà non è completamente vero. Autocad ha limitate funzione per la gestione di immagini raster, mentre PhotoShop può contenere elementi vettoriali. Ma queste non sono la loro specializzazione.

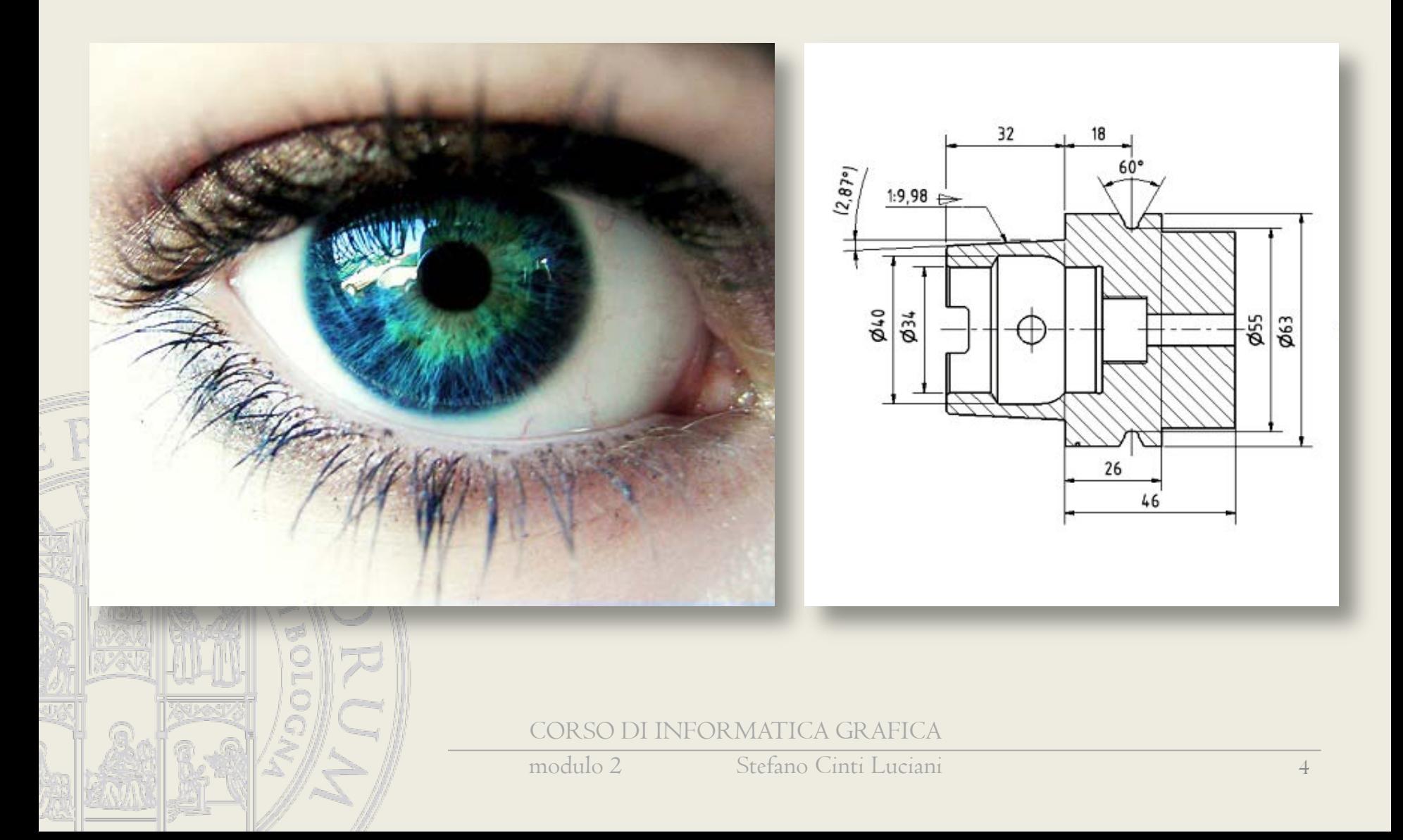

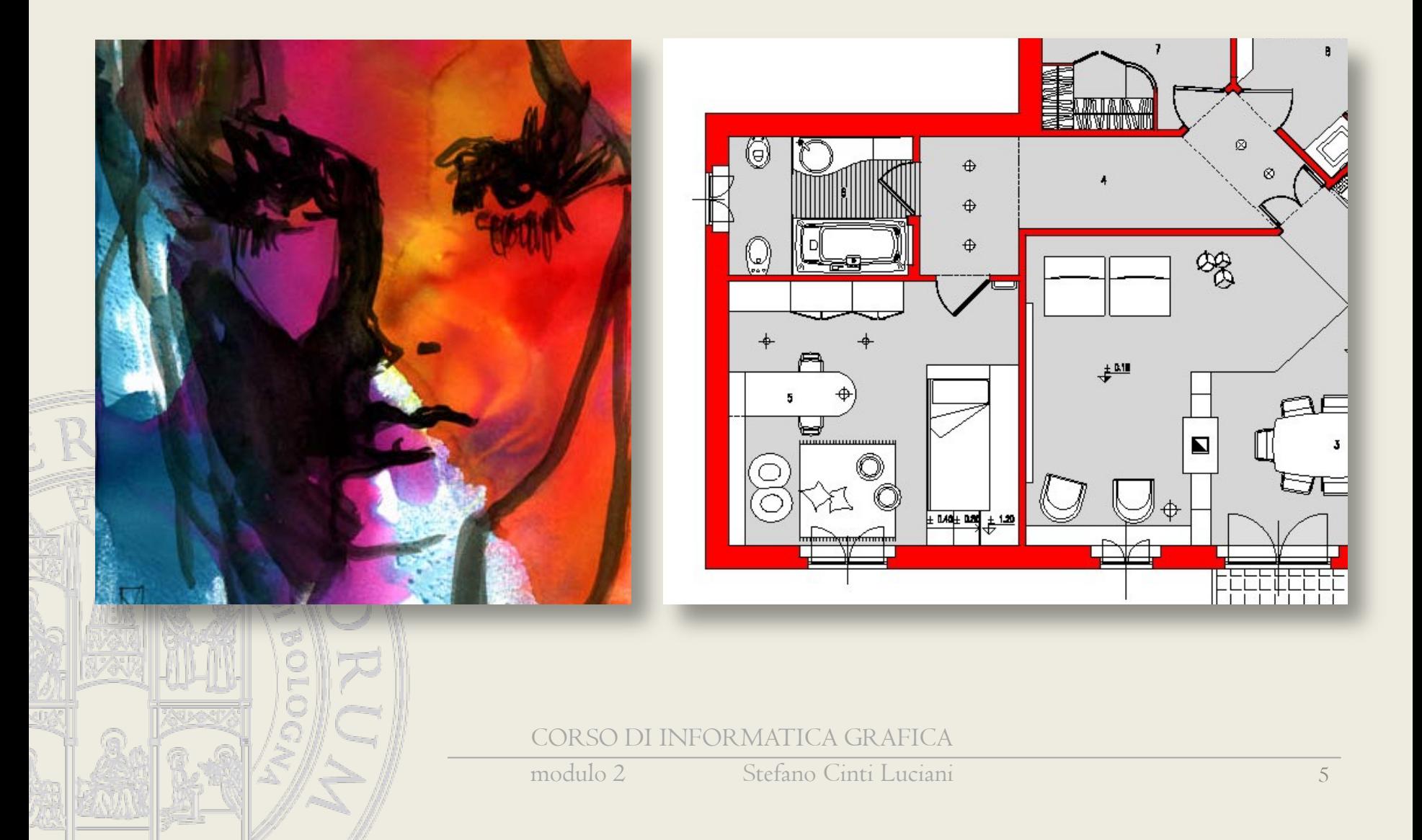

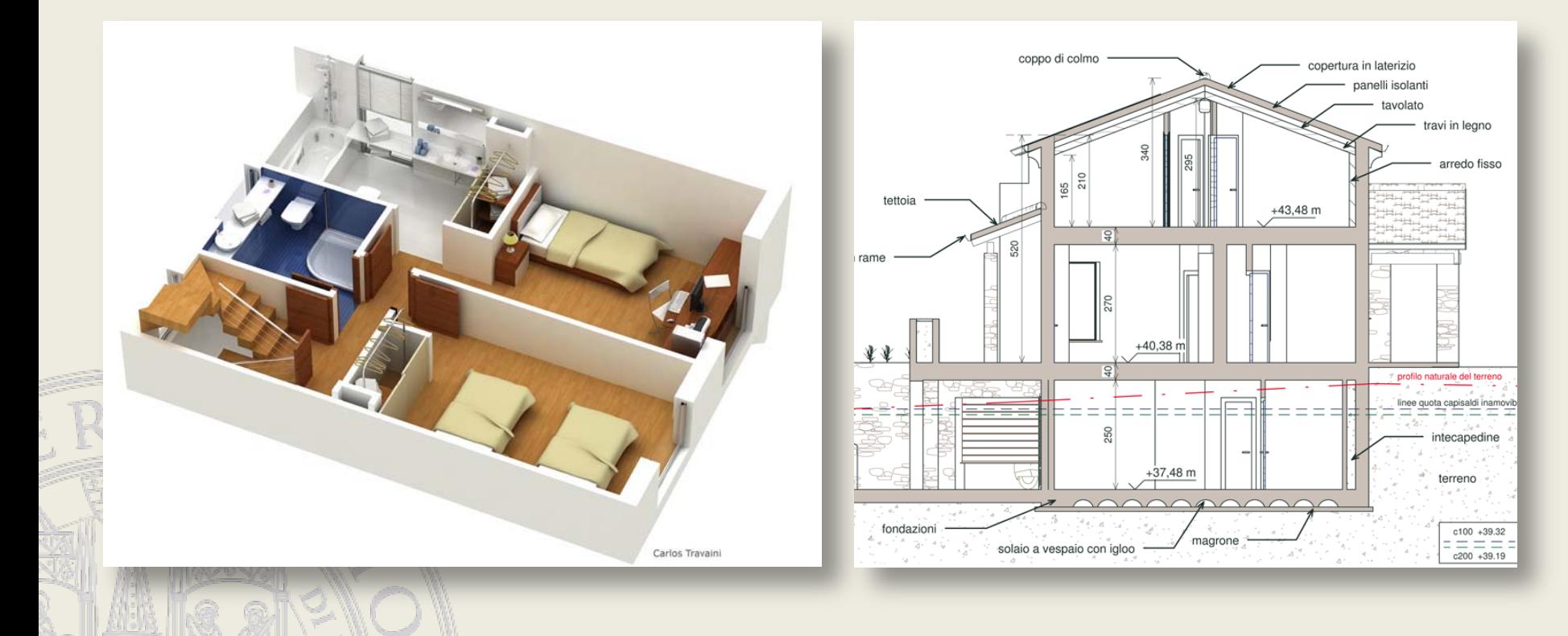

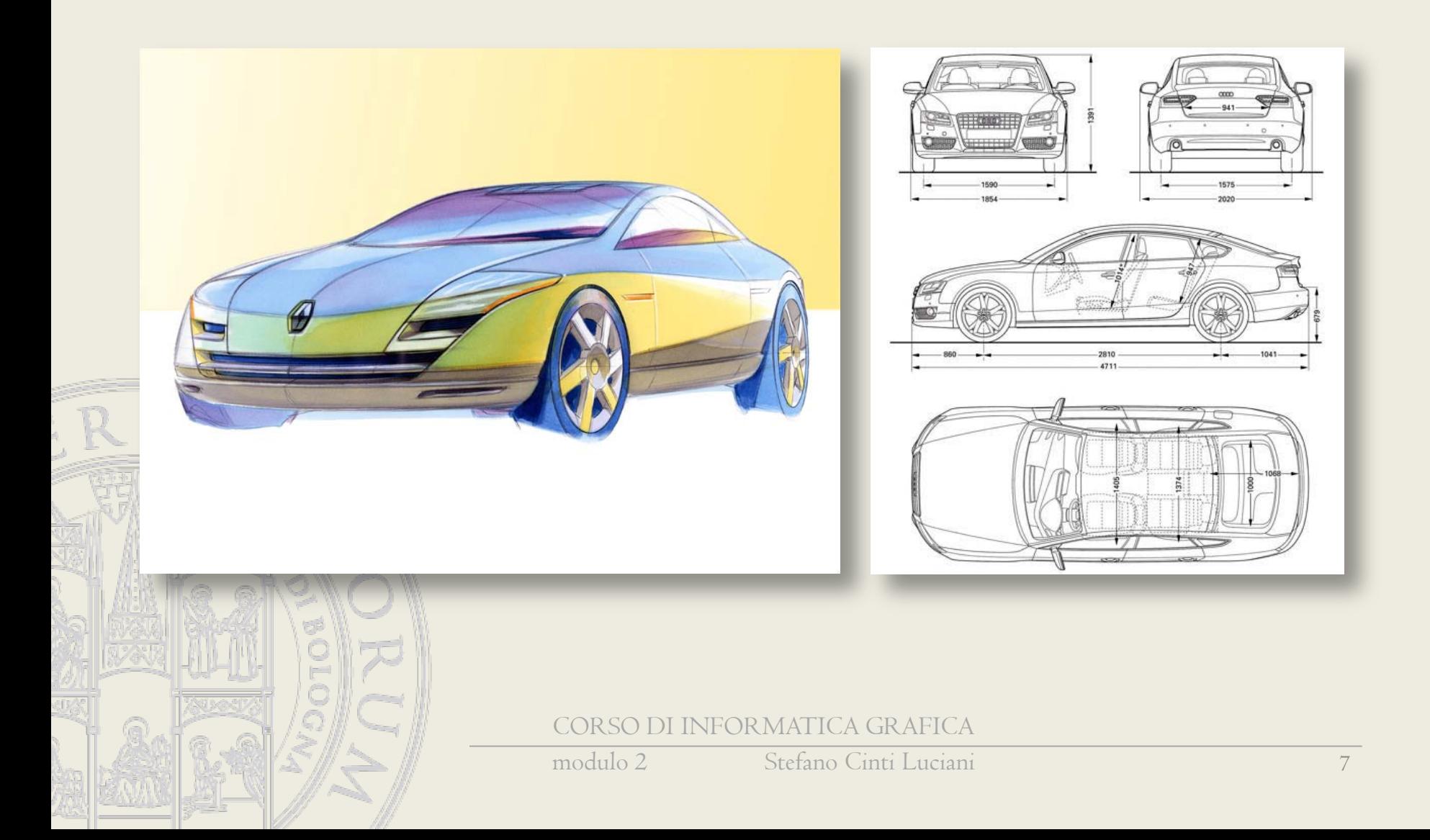

### • **Immagine vettoriale**

(disegno tecnico) Basata su sistemi di coordinate ed equazioni matematiche per descrivere l'informazione.

### • **Immagine raster**

8

(rendering o fotografia digitale) Immagine costituita da insieme di punti, ognuno con uno specifico colore (mappa di pixel o *pixmap*).

### Mappa di pixel

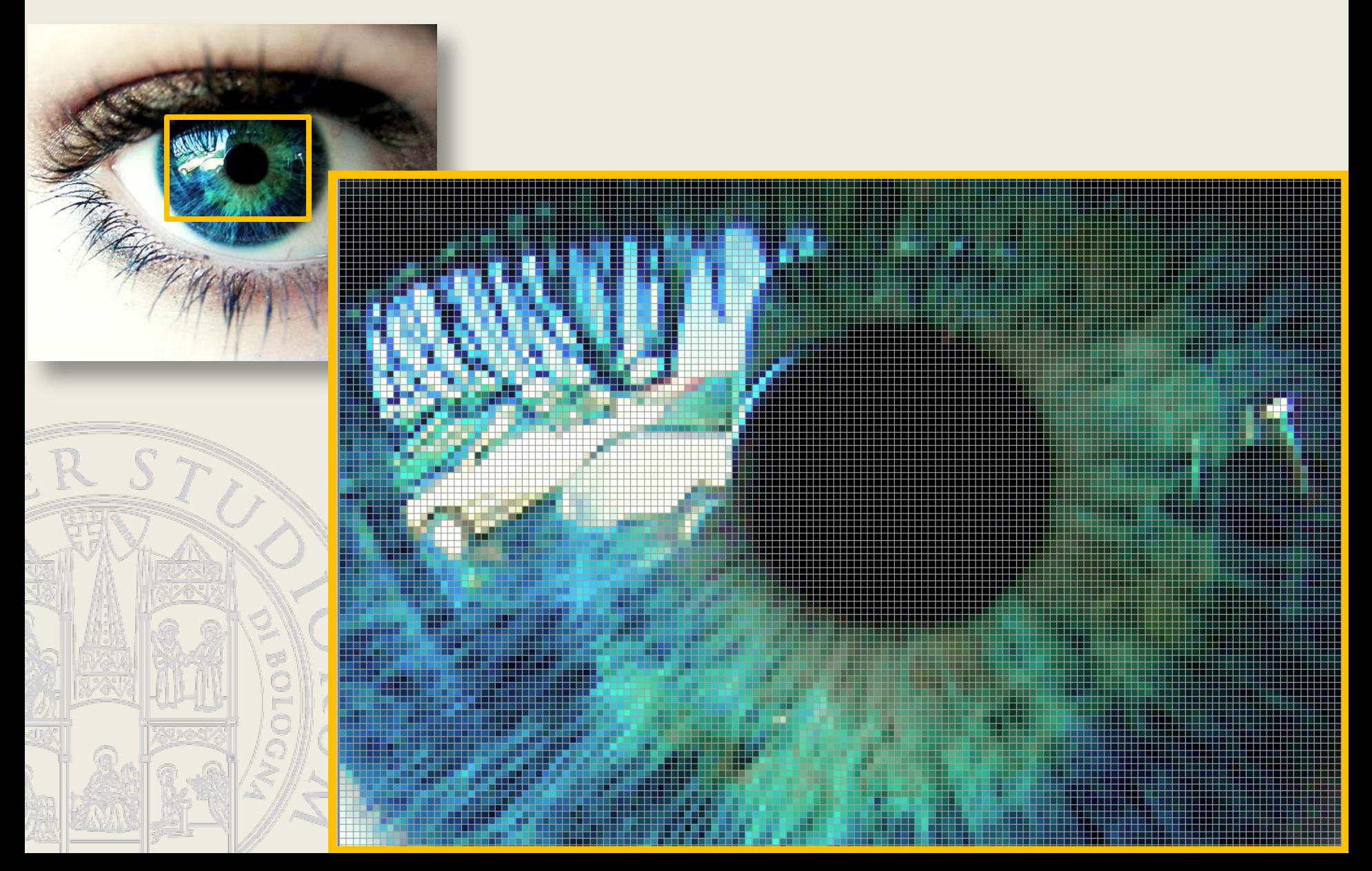

### L'interfaccia di PhotoShop 14

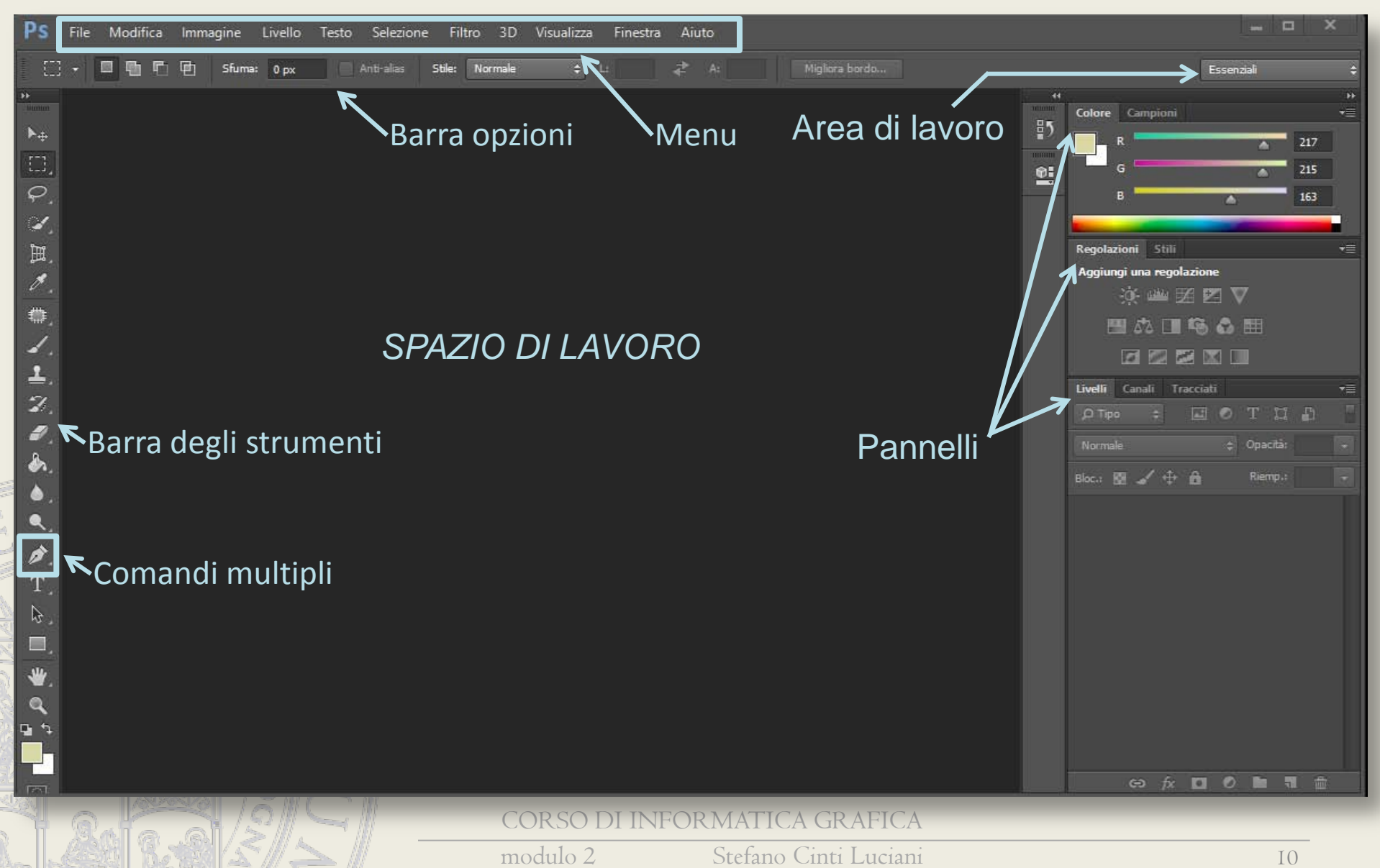

# L'interfaccia di PhotoShop 14 confrontata con AutoCad 2014

#### **Photoshop**

- Comandi organizzati nei menu e nelle toolbar tradizionali di Windows
- Opzioni disponibili per ogni comando nella barra opzioni
	- Dispone inoltre di pannelli

#### **AutoCad**

- Comandi organizzati nella nuova struttura a nastro
- Opzioni disponibili nel nastro o da tastiera
- Anche Autocad dispone opzionalmente di un'interfaccia a menu e toolbar

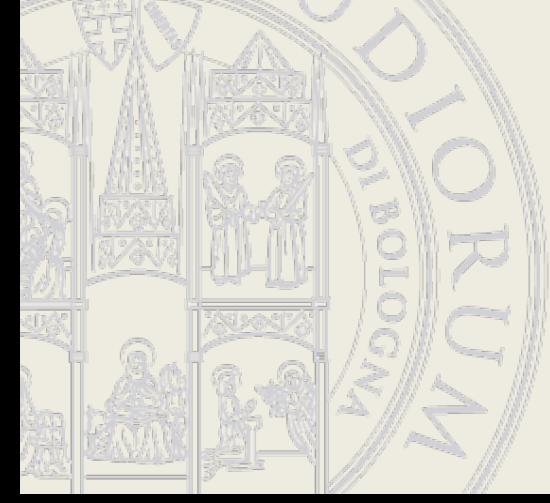

Entrambe le interfacce sono altamente personalizzabili per configurare uno strumento al massimo dell'efficienza per uno specifico compito

# Interfacce a confronto: ulteriori dettagli

#### **Photoshop**

- Zoom: Alt+rotella del mouse
- Pan: strumento mano
- Tasto destro: operazioni contestuali al comando attivo
- La maggior parte dei comandi rimane attiva finché non si entra in un altro comando
	- Le selezioni si escludono per *default*
- Help dinamico sui comandi molto sintetico

#### **AutoCad**

- Zoom: rotella del mouse
- Pan: tasto centrale
- Tasto destro: operazioni contestuali agli oggetti selezionati
- La maggior parte dei comandi si disattiva dopo la prima applicazione
- Le selezioni si sommano per *default*
- Help dinamico sui comandi piuttosto dettagliato

### Strumenti di PhotoShop

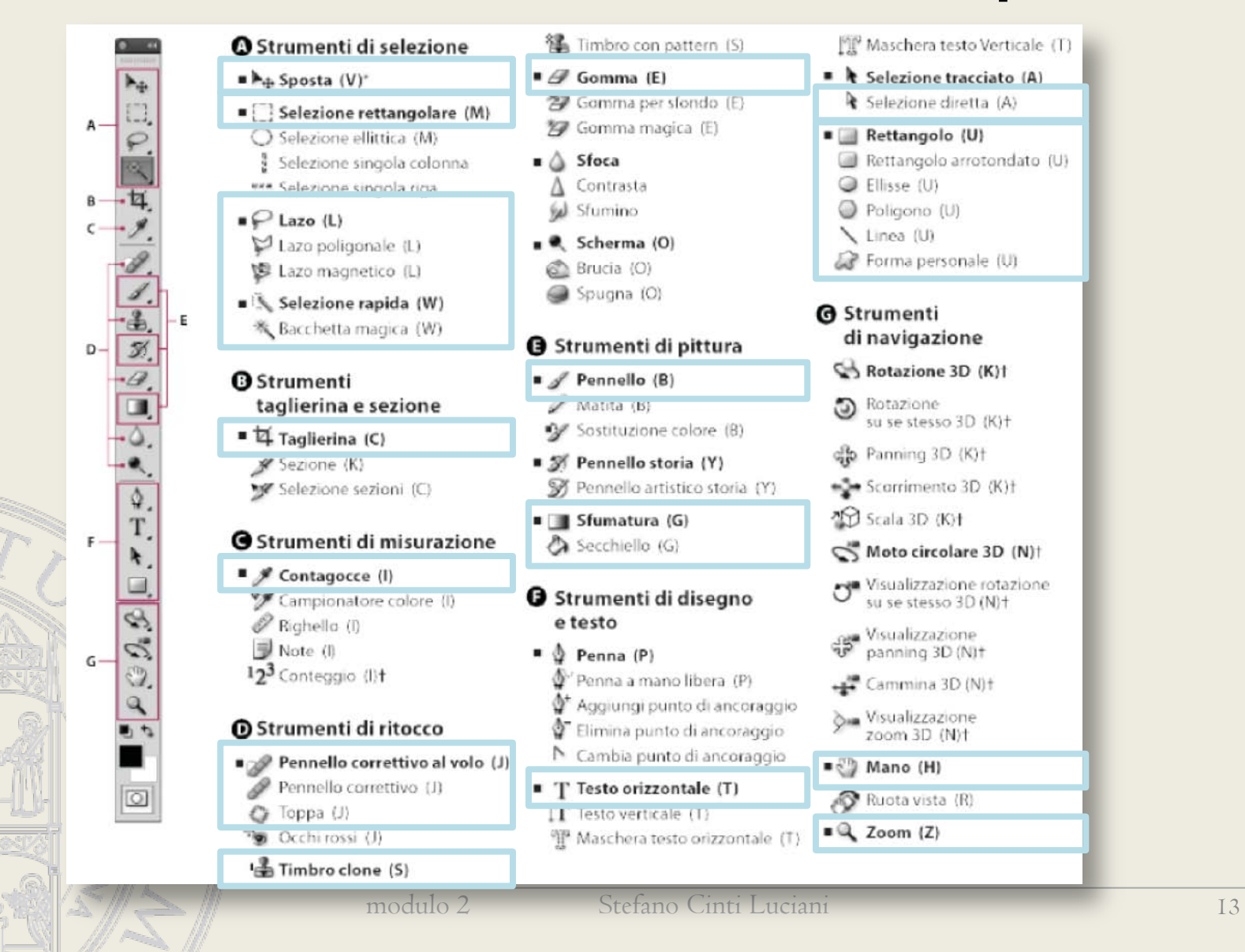

### Modifica immagini

- Ritaglia
- Raddrizza
- Correggi prospettiva
- Modifica luminosità e contrasto
- Modifica tonalità e saturazione
	- Pennello correttivo, Toppa
		- Timbro clone

| ⊞∣

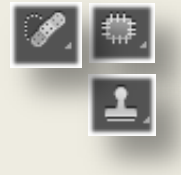

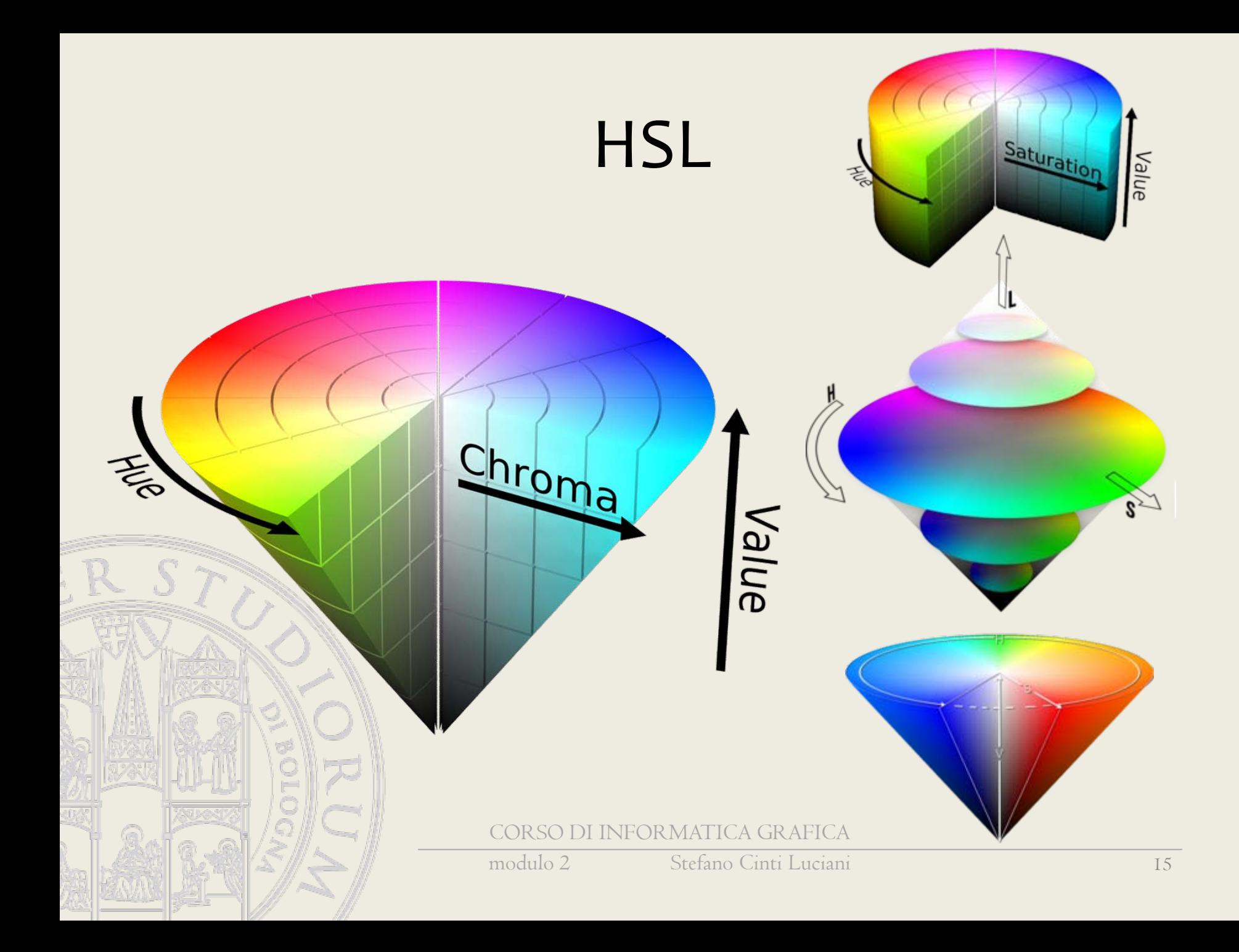

### Definizione colori base

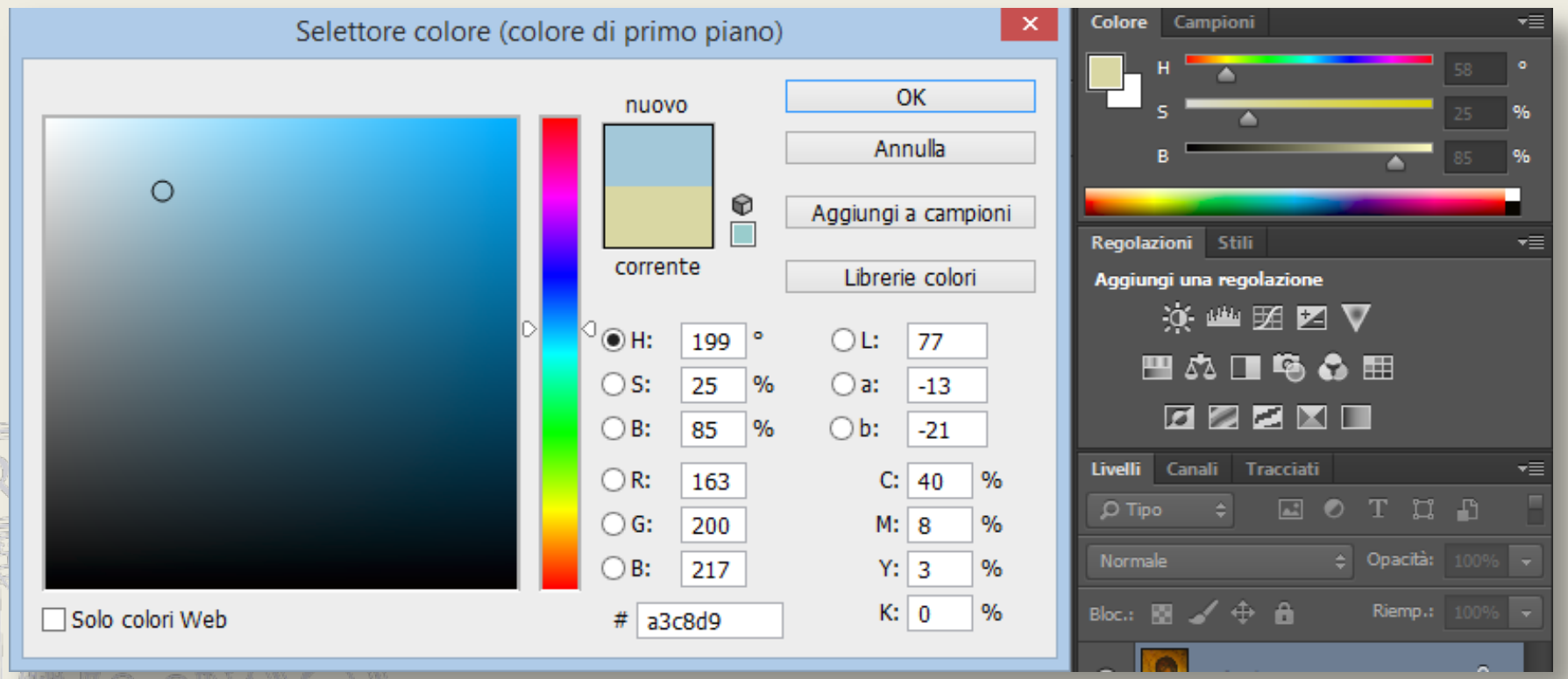

### Selezioni

- Rettangolo e ellissi
- Lazo (normale, poligonale, magnetico)
- Selezione magica
- Bacchetta magica
- Combinazioni di selezioni

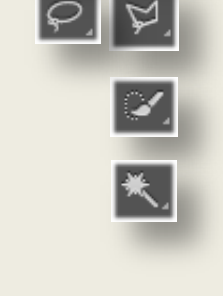

 $|\mathbb{F}|$ 

I EB

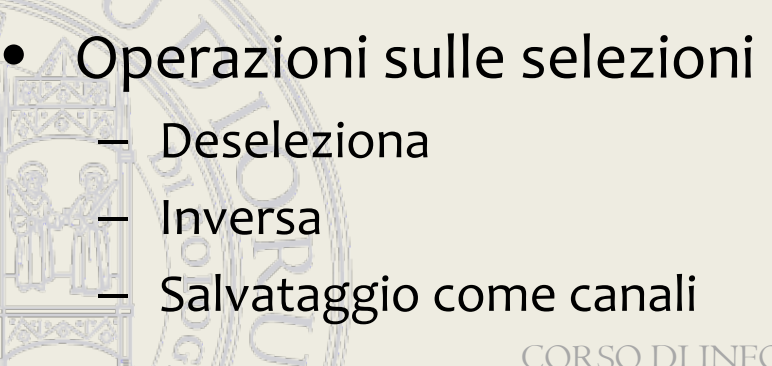

CORSO DI INFORMATICA GRAFICA

modulo 2 Stefano Cinti Luciani 17

### Annulla e storia

- Annulla/Ripristina da menu Modifica
- Pannello della storia
- Ripristina la versione precedente dal menu File

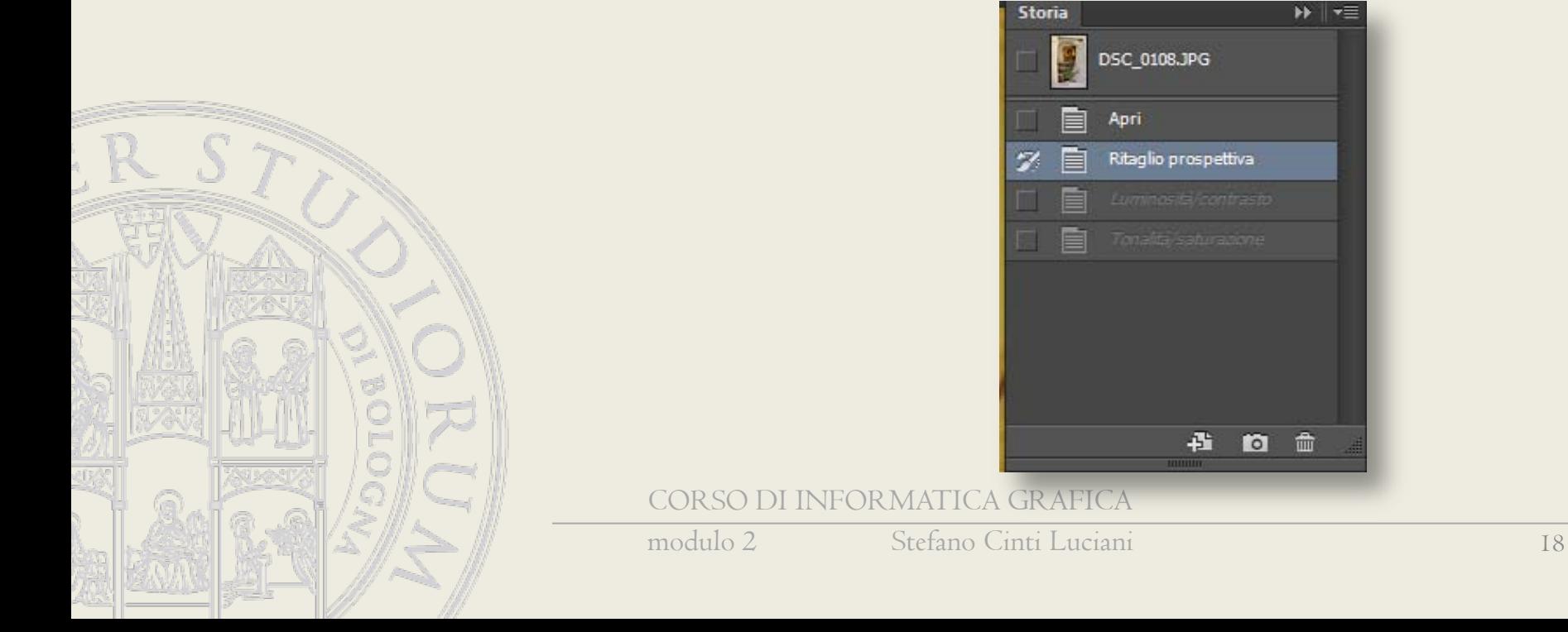

### Nuovo documento

- Dimensioni e qualità grafica (risoluzione)
- Metodo colore
- Sfondo

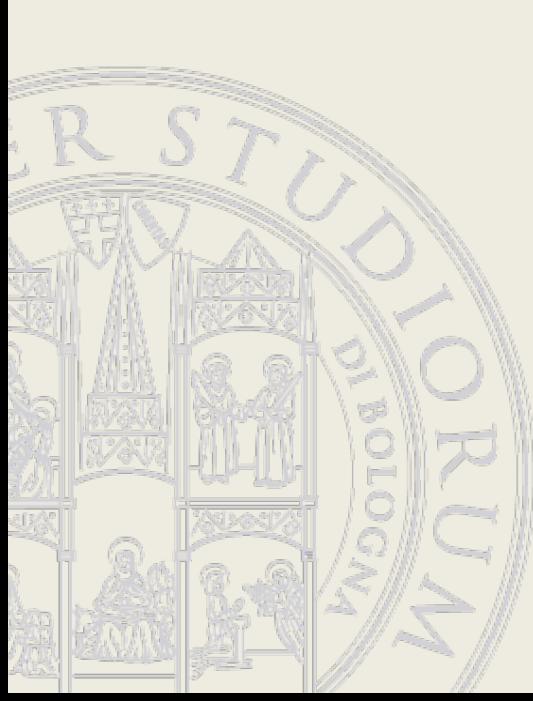

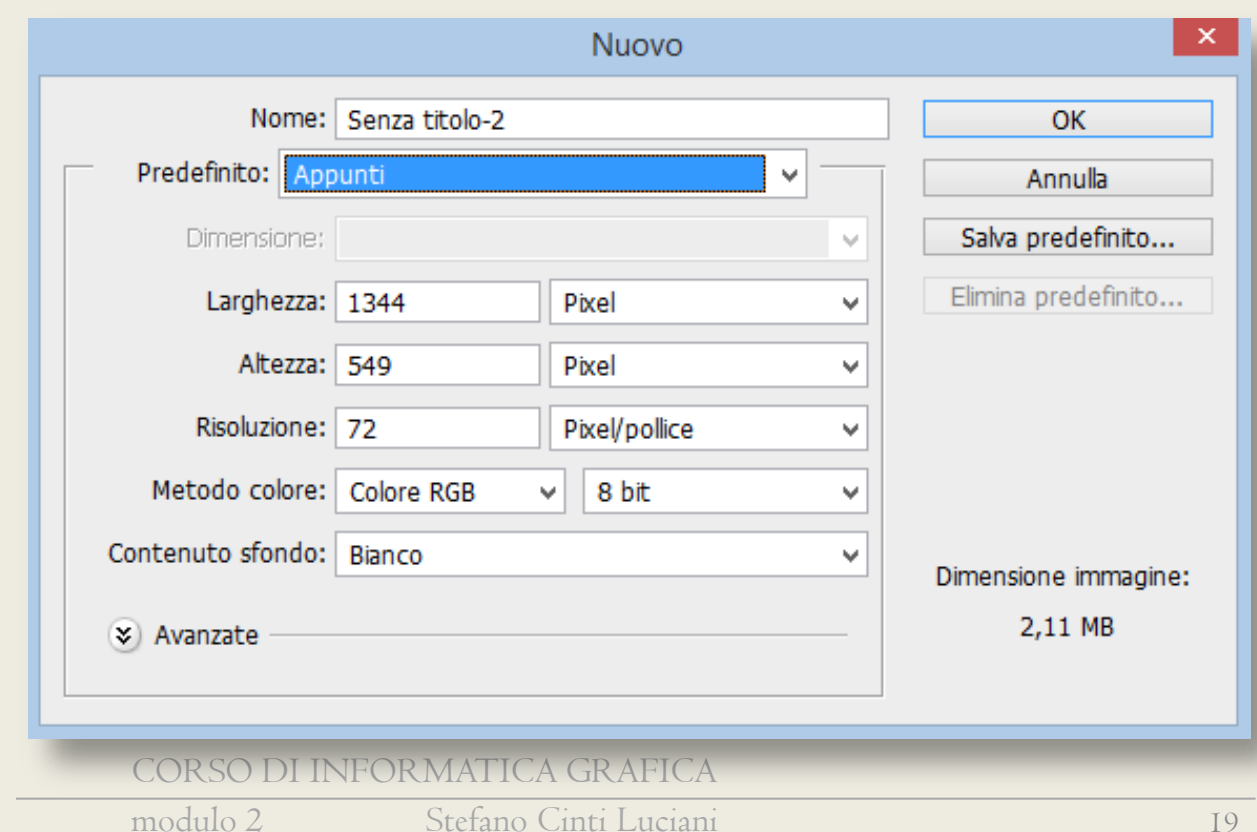

### Concetto di risoluzione

- Per risoluzione dell'immagine si intende il numero di pixel contenuti in un pollice indicata dall'abbreviazione *PPI* (pixel per inch) o *DPI* (dot per inch).
- La risoluzione determina la qualitàdi un'immagine, nel senso di precisione nei dettagli.

• Più il numero di pixel per pollice è alto, più l'immagine è

*nitida*

NEOR MATICA GRAFICA

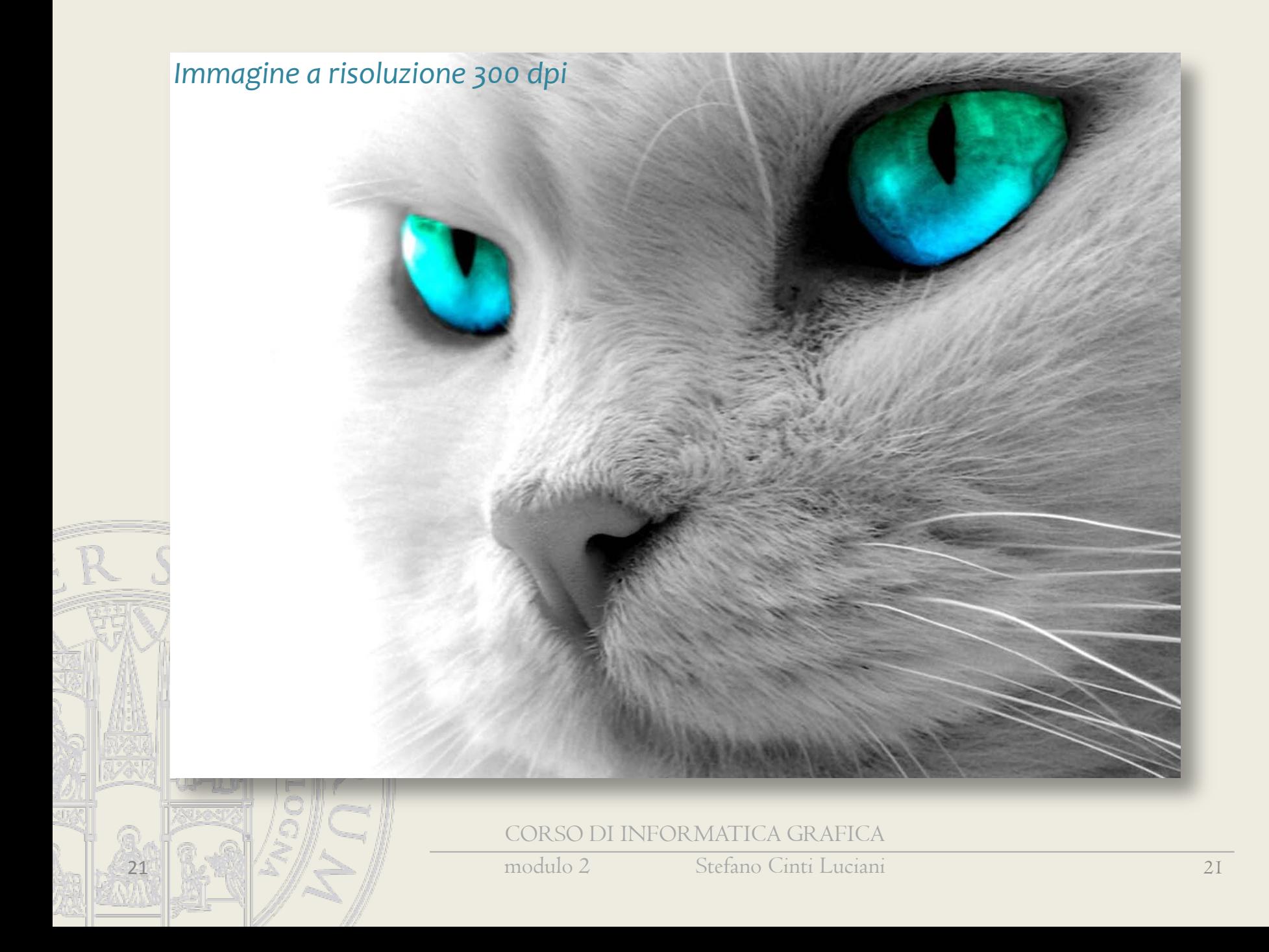

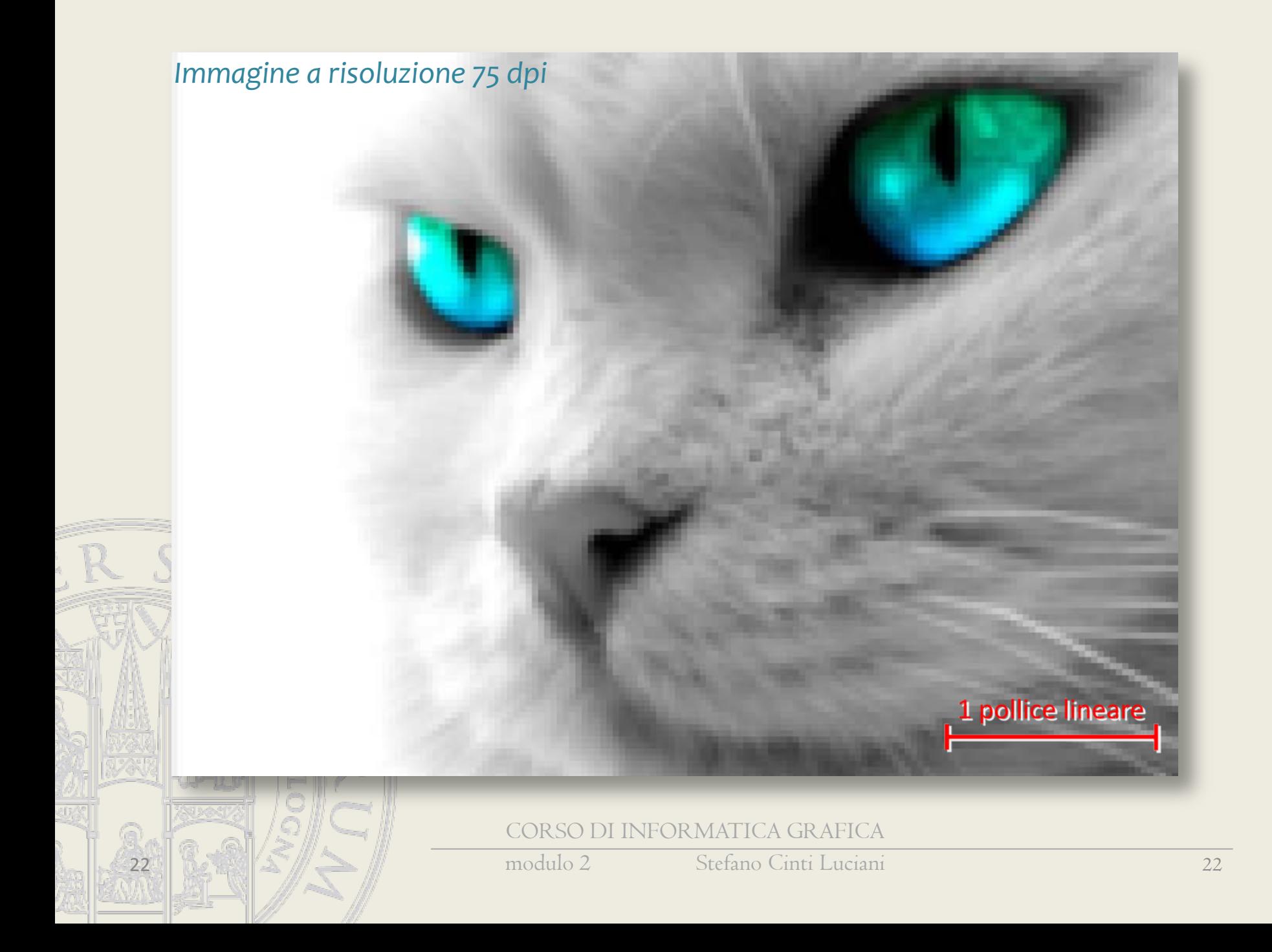

### Concetto di risoluzione

- La risoluzione si può intendere in modo relativo o in modo assoluto
- La risoluzione relativa è il numero di pixel per unità di spazio (PPI o DPI)
- La risoluzione assoluta è il numero di pixel di tutta l'immagine (es. 1024x768, 1920x1080, oppure 5MegaPixel, …)

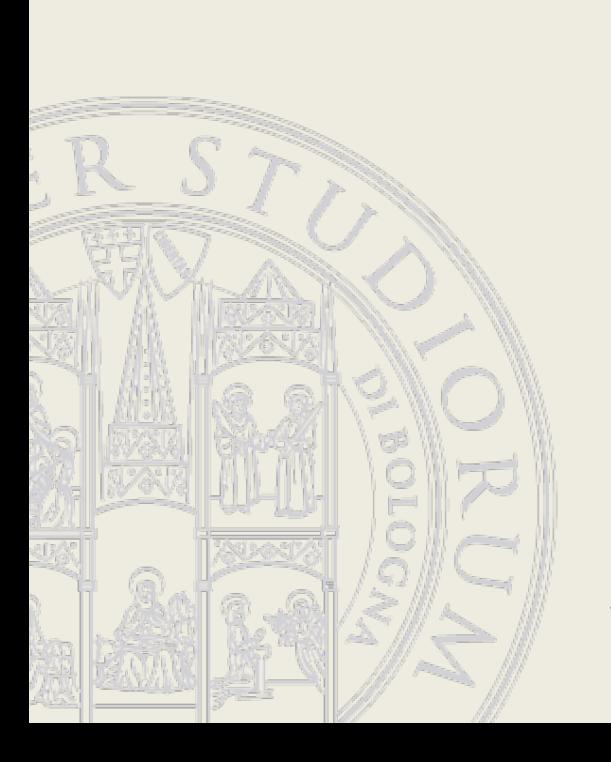

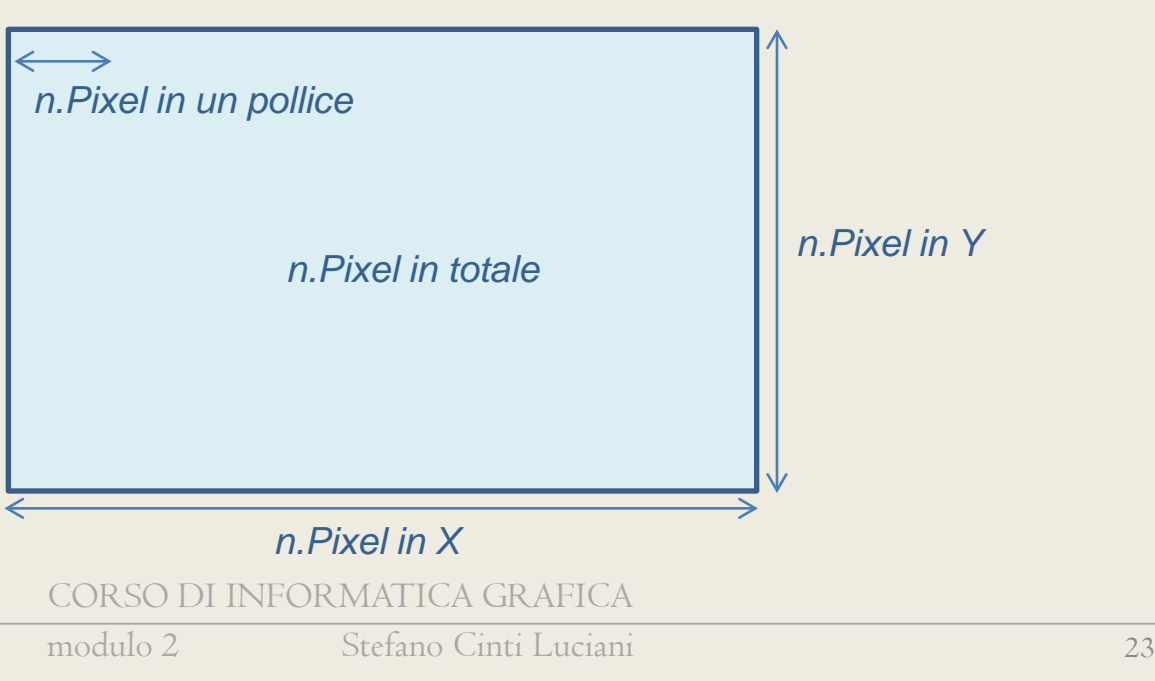

### Costruzione immagine

- Strumento pennello
	- Dimensione
	- Durezza
	- Opacità
	- Forma
- Strumento gomma
	- Metodo
	- Strumento secchiello
		- Colore/Pattern
		- Tolleranza
	- Strumento sfumatura

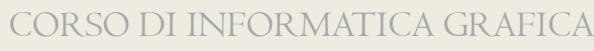

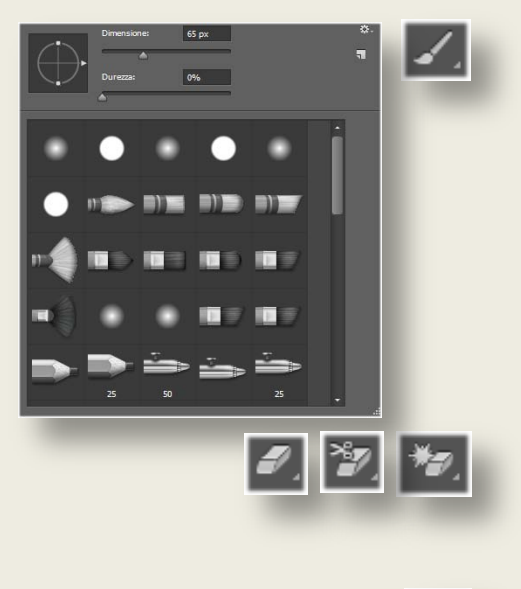

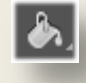

### Strumenti vettoriali

- Strumento penna
- Strumenti forme
	- Rettangolo
	- Rettangolo arrotondato
	- Ellisse
	- Poligono
		- $\blacksquare$ inea
		- Forma predefinita
	- Strumento testo
	- Strumento selezione diretta

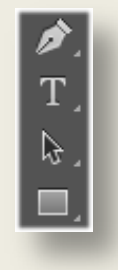

# Livelli

- Raster o vettoriali
- Attivi/disattivi
- Gerarchia
- Opacità
- Unione di livelli

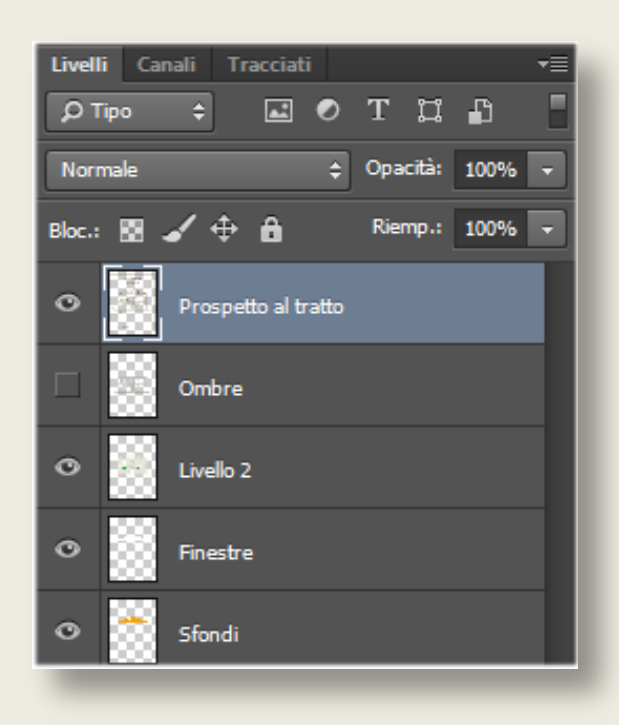

### Ridimensionamento

- Dimensione quadro
- Dimensione immagine
	- Dimensioni assolute
	- Dimensioni in pixel (risoluzione assoluta)
	- Risoluzione (DPI) Queste tre variabili sono legate tra loro

#### – Ricampionamento

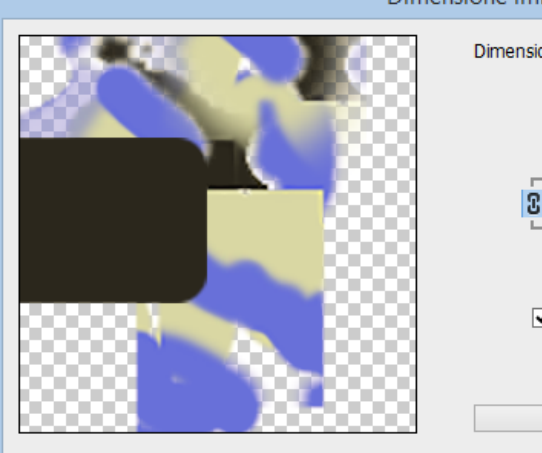

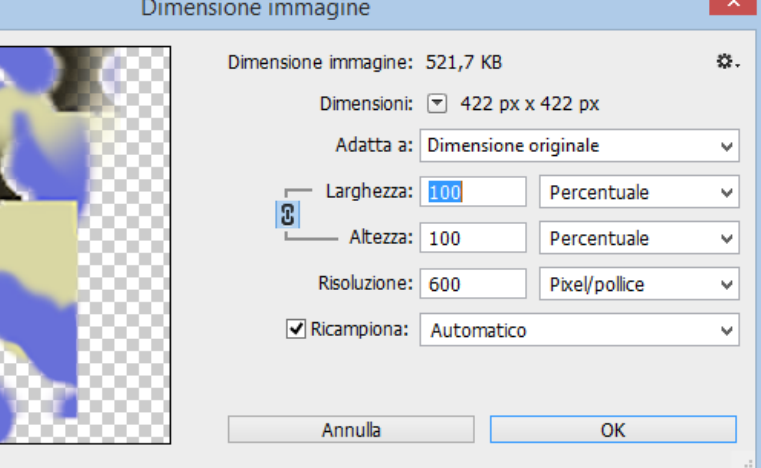

# Salvataggio

- Formato proprietario (*.psd*)
	- Memorizza la struttura in livelli
- Formati standard
	- *.jpg*
	- *.tif*
	- *.gif*

– …

– *.bmp*